# GET STARTED WITH YOUR SERVICES

You can soon start surfing, making calls, gaming and watching TV via fibre connection. Follow the simple steps below to get started.

## **1. Start by connecting to your switch or broadband socket**

In your home you have either a broadband socket at the front door or a switch that may be mounted on a wall or inside a media cabinet. Connect your computer directly to any socket using an ethernet cable.

# Broadband socket **Switch** Switch **TIP!**  $\sqrt{2}$

*If you can't connect an ethernet cable, try connecting your router and then connecting your device wirelessly.* 

# **2. Different ways to get started**

Open a web browser and enter the address www.wexnet.net

#### **For a new connection:**

If your home has only recently got a fibre connection, an activation code will have been sent to your e-mail address. To create your user account, click on "Logga in" (Log in) and then the "Aktivera konto" (Activate account) link. Then log in to your account.

#### **If your home is already connected to fibre:**

- If your home is already connected to fibre, start by selecting services as per the instructions in step 3.
- If you are already a Wexnet customer and have not terminated your subscription, you can log in to "Mina sidor" (My pages) to complete the move from there. Your services will then be transferred automatically.

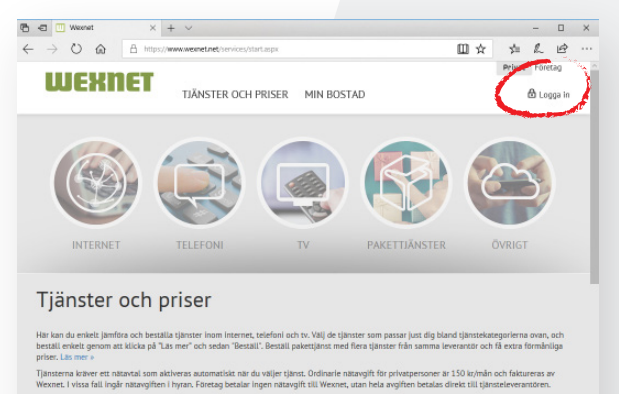

Tjänster över 100 Mbit/s

i<br> Wexnets nät finns möjlighet att ansluta till tjänst<br>kriterier läs mer här.

*You will find "Mina sidor" (My pages) here.*

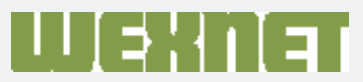

# **3. Order services**

Select *"Tjänster" (Services) and "priser" (prices)* from the menu at the top of the page. Click on the service you are interested in ordering: internet, telephony or TV. Click "Läs mer" (Read more) for the supplier you want.

To order the service, click *"Beställ" (Order).* You can easily go back to learn more about other services.

Then fill in the information requested in the various steps of the order guide.

You will then receive a confirmation of your order. Read through the information to check it is correct before you confirm.

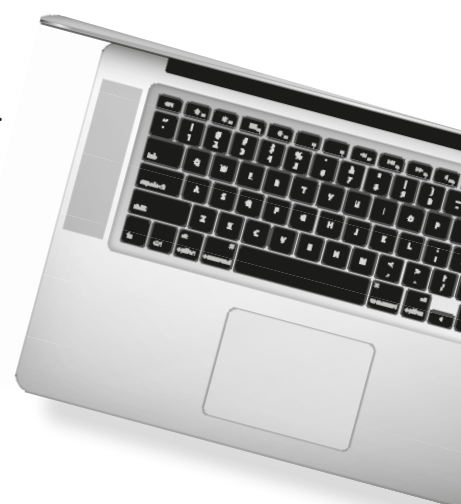

# **4. Shut down your computer**

Finally, shut down your computer completely and then restart it after about ten minutes. Then you can connect your router to the switch or broadband socket.

**It's that simple! If everything has gone to plan, you can now start enjoying all the possibilities of fibre broadband.** 

TV and telephony services require a special box that the supplier will send to you once you have ordered the service. You can start using the internet immediately after ordering.

## **We are not far away**

If you have any problems with the connection or if you have any questions, you are always welcome to contact us. Contact information: info@wexnet.se | 0470 70 33 33 | Mon–Fri: 08.00–17.00

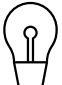

**TIP!** 

FIBRE FOR THE FUTURE

*You can always log in to "Mina sidor" (My pages) to get an overview of your services and see the options for cancelling or changing your service provider.* 

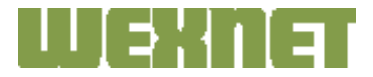